454

13 NOBEPKA

Настоящая методика распространяется на систему автоматическую измерительную ТЕСТ-2017 (далее по тексту - изделие).

13.1 Общие требования

13.1.1 Поверка изделия должна производиться метрологической службой предприятия, на котором эксплуатируется изделие, аккредитованной установленным порядком на проведение данных работ.

13.1.2 Поверка изделия, в том числе модулей из состава ЗИП-О, должна производиться не реже одного раза в год.

13.1.3 При поверке должны использоваться поверенные метрологической службой в установленном порядке средства измерения и контроля, имеющие действующие свидетельства о поверке. Перечень приборов и оборудования, необходимых для выполнения поверки изделия, приведен в таблице 3.

Все приборы должны быть заземлены.

13.1.4 Перед началом поверки выполните проверку изделия в режиме «ОК отключен» программы проверки модулей изделия (см. UNC.56015-01 34 01 Система проверки функций Руководство оператора). Выявленные неисправности устранить.

13.1.5 Изделие подвергать поверке только при положительном результате выполнения проверки всех модулей.

13.1.6 Поверку модулей из состава ЗИП-О изделия выполнять в следующем порядке:

1) подготовить модули из состава ЗИП-О изделия к поверке, предварительно выполнив их расконсервацию.

2) установить в изделие (см. п.10.3.7) каждый модуль из состава ЗИП-О на место одного из одноименных с ним штатных модулей, предварительно изъяв штатные модули из изделия.

Положение модулей изделия и их соединения должны соответствовать UNC1.570.019 Э4 и UNC2.770.021 ЭЗ;

3) выполнить поверку изделия согласно подразделам 13.2 - 13.8;

4) изъять из изделия модули, входящие в состав ЗИП-О, и выполнить их консервацию, руководствуясь указаниями пунктов  $8.3.8 - 8.3.10, 8.3.13, 8.3.14.$ 

Примечание - Поверка модуля ОСЦ4-М производится в соответствии с руководством по эксплуатации на модуль UNC3.031.110 РЭ.

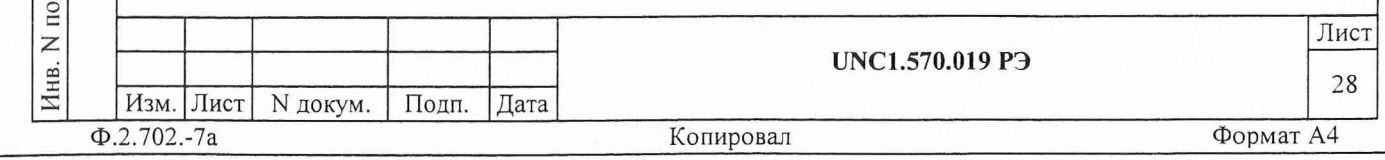

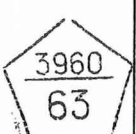

дата

И

Подп.

дубл.

 $\overline{z}$ Инв.

 $\overline{z}$ 

ИНВ.

Взам.

дата

И

Подп.

13.1.7 При выполнении поверки изделия необходимо использовать программу ppv2017.exe (см. UNC.56019-01 34 01 Система проверки функций Руководство оператора).

 $2g\nu$ 

Программой создается и ведется файл протокола, содержащий результаты поверки.

13.1.8 Все вводимые в ЭВМ значения величин должны быть представлены в основных единицах международной системы единиц физических величин СИ в формате с плавающей точкой.

При вводе нецелых чисел разделителем целой и дробной частей числа является символ «.» (точка).

Разделителем мантиссы и порядка является символ (буква) «Е», либо символ (буква) «е» латинского либо русского регистров. ;

13.1.9 Значение нормы погрешности при проведении проверок определяется автоматически в зависимости от диапазона измерения и значения измеренной величины и заносится в файл протокола поверки.

13.1.10 Допускается не отключать изделие по окончании выполнения очередного пункта поверки, если вслед за ним сразу же начинается выполнение следующего пункта поверки.

3960 63

дата

N

Подп.

дубл.  $\geq$ Инв.

 $\overline{z}$ 

Взам. инв.

дата

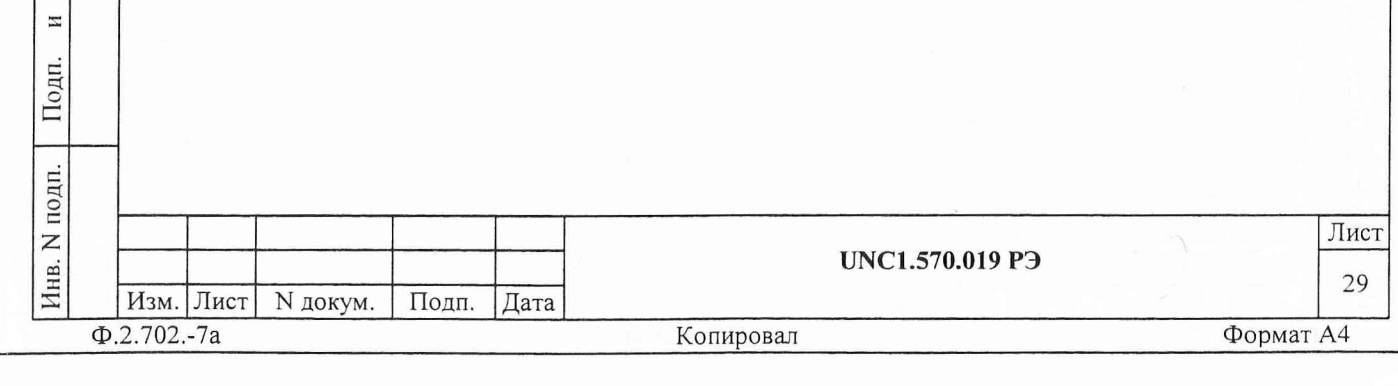

13.2 Операции поверки

При проведении поверки должны выполняться операции, указанные в таблице 2.

Таблица 2

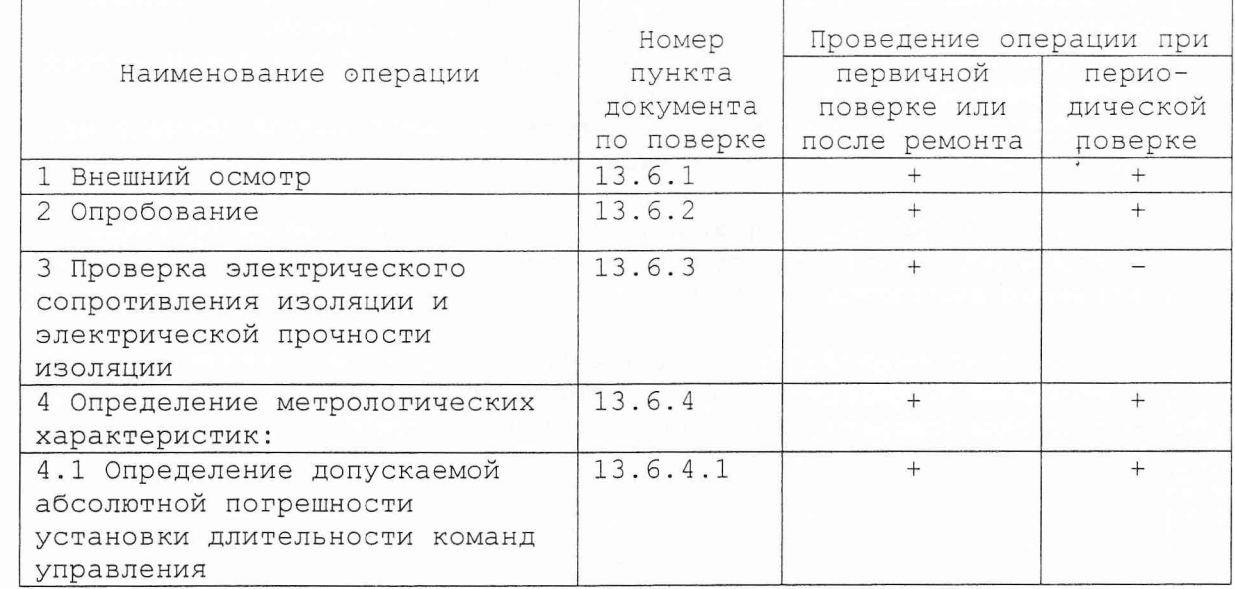

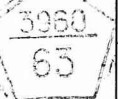

дата

 $\overline{z}$ 

Подп.

Инв. N дубл.

Взам. инв. N

дата

 $\overline{z}$ 

Подп.

Инв. N подп.

 $\hat{\mathbf{r}}$ 

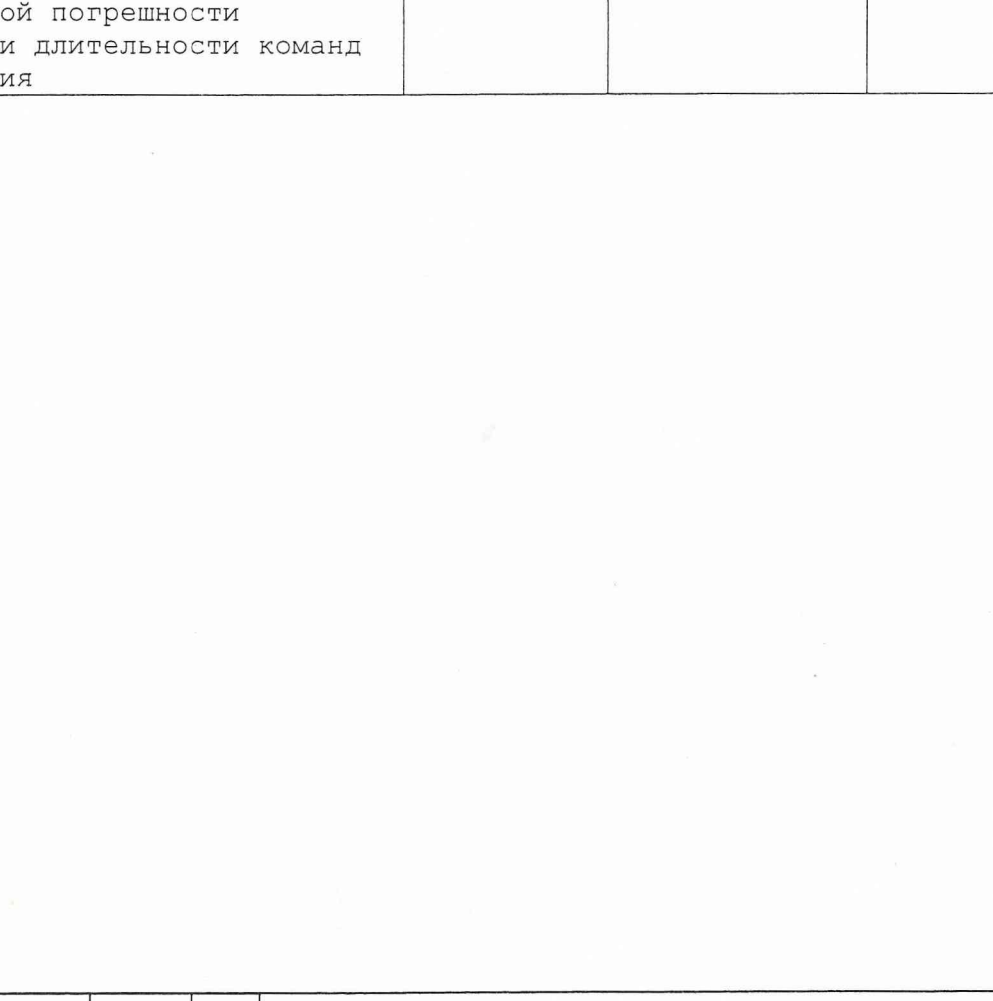

Подп. Дата

UNC1.570.019 P<sub>3</sub>

Лист

30

 $254$ 

 $\mathbf{r}$ 

13.4 Требования безопасности

1966

63

дата

 $\overline{z}$ 

Подп.

 $6n$ 

13.4.1 При проведении поверки должны быть соблюдены требования безопасности, предусмотренные «Правилами технической эксплуатации электроустановок потребителей», «Правилами техники безопасности при эксплуатации электроустановок потребителей», а также изложенные в руководстве по эксплуатации на изделие, в технической документации на применяемые при поверке рабочие эталоны и вспомогательное оборудование.

13.5 Условия поверки и подготовка к ней

13.5.1 При проведении поверки должны быть соблюдены следующие условия:

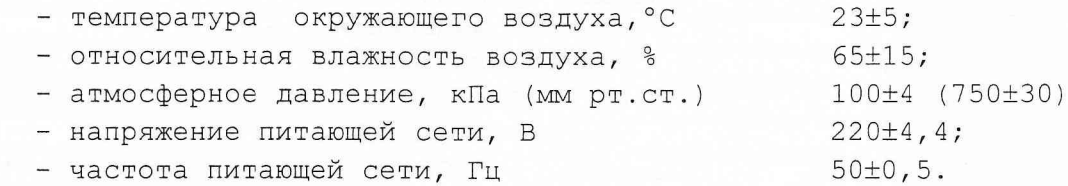

 $\ddot{\phantom{0}}$ 

13.5.2 Перед проведением поверки необходимо выполнить следующие подготовительные работы:

- выдержать изделие в условиях, указанных в п. 13.5.1 в течение не менее 8 ч;

- выполнить операции, оговоренные в руководстве по эксплуатации на изделие по ее подготовке к измерениям;

- выполнить операции, оговоренные в технической документации на применяемые средства поверки по их подготовке к измерениям;

- собрать схему поверки в соответствии с проводимой операцией.

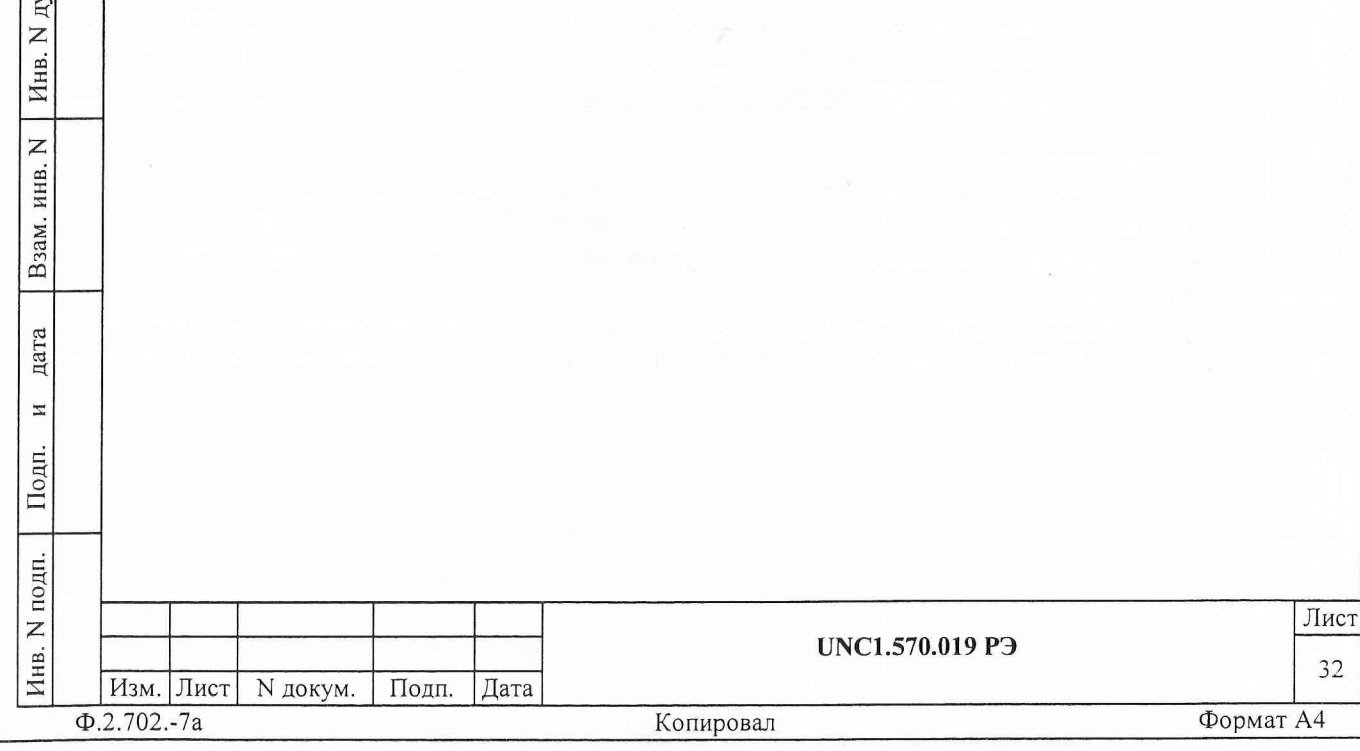

13.3 Средства поверки

При проведении поверки должны применяться средства поверки, указанные в таблице 3.

Таблица 3

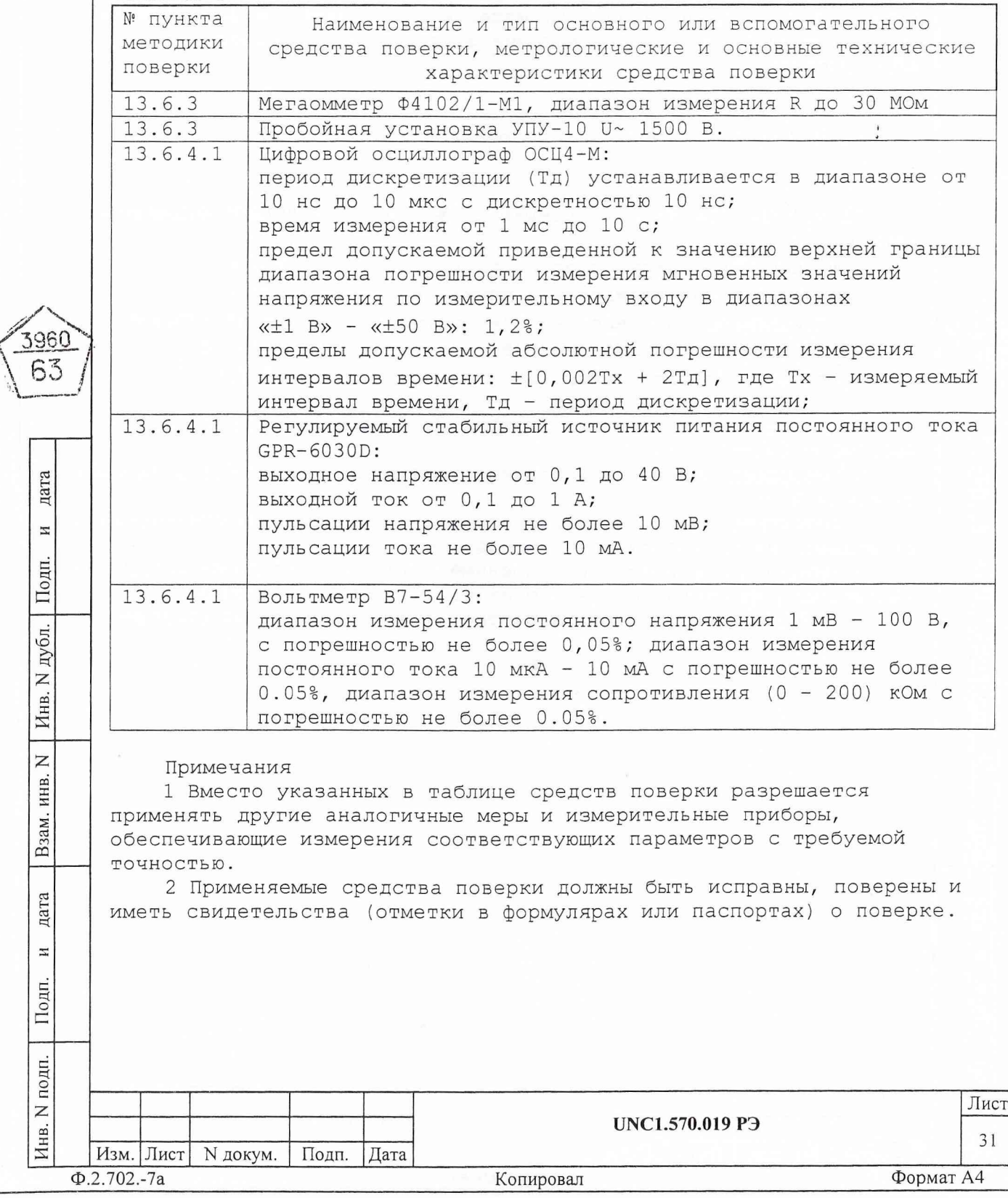

13.6 Порядок проведения поверки

13.6.1 Внешний осмотр

13.6.1.1 При внешнем осмотре проверить наличие товарного знака фирмы-изготовителя, заводского номера изделия и состояния лакокрасочного покрытия.

 $254$ 

13.6.2 Опробование

13.6.2.1 Опробование изделия выполняется согласно п. 13.1.4. настоящего руководства.

13.6.3 Проверка электрического сопротивления изоляции и электрической прочности изоляции

13.6.3.1 Проверку сопротивления электрической изоляции линий сетевого питания от корпуса изделия проводить в следующем порядке: а) выключить изделие, если оно включено, сетевой кабель БКИ21 отсоединить от крейта и от сетевой розетки;

б) первый вход мегаомметра соединить с помощью зажима с изолирующим покрытием с первым контактом вилки сетевого кабеля **БКИ21;** 

в) второй вход мегаомметра соединить с контактом заземления розетки сетевого кабеля БКИ21;

г) измерить сопротивление изоляции цепи;

д) первый вход мегаомметра отсоединить от первого контакта и подсоединить ко второму контакту вилки сетевого кабеля БКИ21;

е) повторить действие г);

дата

И

Подп.

дубл.

 $\overline{z}$ 

Инв.

 $\overline{z}$ 

ИНВ.

Взам.

дата

 $\overline{u}$ 

Подп.

Ë.

ж) отсоединить мегаомметр от вилки и от розетки сетевого кабеля БКИ21.

Результат проверки считать положительным, если для каждого измерения значение сопротивления электрической изоляции не менее 20 MOM.

13.6.3.2 Проверку электрической прочности изоляции между цепями сетевого питания и корпусом изделия проводить в следующем порядке:

а) выключить изделие, если оно включено, сетевой кабель БКИ21 отсоединить от крейта и от сетевой розетки;

первый выход пробойной б) установки соединить с первым контактом вилки сетевого кабеля БКИ21;

в) второй выход пробойной установки соединить с контактом заземления розетки сетевого кабеля БКИ21;

г) установить регулятор выходного напряжения пробойной установки в положение, соответствующее минимальному выходному напряжению;

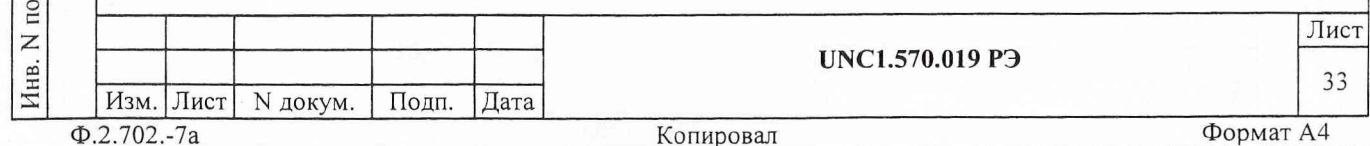

л) включить пробойную установку, регулятором выходного напряжения плавно увеличить испытательное напряжение до значения 1500 B;

LCG

е) поданное испытательное напряжение выдержать в течение одной минуты, затем плавно уменьшить его до минимального значения и выключить пробойную установку;

ж) первый выход пробойной установки отсоединить от первого контакта и соединить со вторым контактом вилки сетевого кабеля **BKW21:** 

з) повторить действия д), e);

и) отсоединить установку от вилки и от розетки сетевого кабеля БКИ21.

Результат проверки считать положительным, если при проведении проверки не произошло пробоя электрической изоляции.

13.6.4 Определение метрологических характеристик изделия

13.6.4.1 Определение допускаемой абсолютной погрешности установки длительности команд управления

13.6.4.1.1 Перед проведением проверки необходимо:

- изучить правила работы с программой ppv2017.exe (см. документ UNC.56019-01 34 01 Система проверки функций Руководство оператора);

- подготовить приборы и принадлежности:

1) цифровой осциллограф ОСЦ4-М;

2) источник питания GPR-3060D;

3) вольтметр В7-54/3;

4) кабель HH1 UNC4.853.038 - 2 шт.;

5) кабель ФСК80-Т4 UNC4.853.288 - 2 шт.;

6) кабель BNC-BNC;

\$960 63

дата

 $\mathbbmss{z}$ 

Подп.

дубл.

 $\overline{z}$ 

Инв.

 $\overline{z}$ ИНВ.

Взам.

дата

 $\mathbf{z}$ 

Подп.

7) устройство УС-ФСК80 UNC3.622.063;

- установить модуль ОСЦ4-М в слот 2 крейта блока БКИ21 изделия; - заземлить приборы;

- включить питание изделия, выдержать изделие во включенном состоянии не менее 10 минут;

- запустить на исполнение программу рру2017.ехе.

13.6.4.1.2 Проверку допускаемой абсолютной погрешности установки длительности команд управления производить следующим образом:

а) на программной панели «МПВК» в меню «Объект контроля» выбрать проверяемый модуль ФСК80-2;

б) произвести подключения кабелей в соответствии с выведенным на панели «Подключение кабелей» сообщением. Нажать кнопку «Продолжить»;

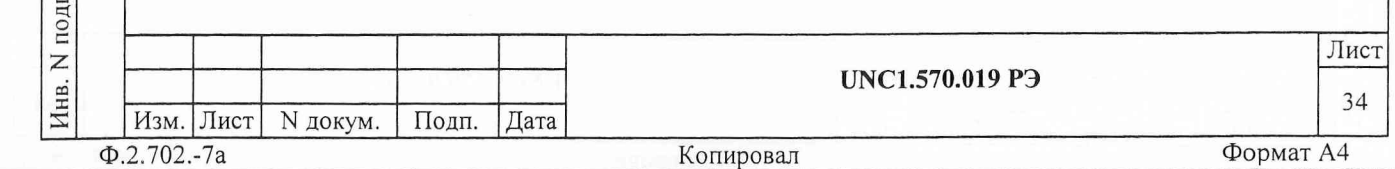

в) на панели «Выбор режима проверки» установить переключатель выбора режима проверки «Полная/Поканальная» в положение «Полная». Нажать кнопку «Продолжить»;

г) на панели «Длительность КУ» установить переключатель «АВТ./РУЧ.»'в положение «АВТ.». Нажать кнопку «Продолжить»;

д) на панели «Проверка длительности КУ» нажать кнопку «Продолжить»;

Примечание - В данной проверке определение допускаемой абсолютной погрешности установки длительности команд управления производиться для всех 24 каналов проверяемого модуля на длительностях 50, 300, 600 мс. Расчет допускаемой абсолютной погрешности установки длительности команд управления и сравнение полученного результата с допускаемым значением производиться программой. Полученные результаты расчета и сравнения отображаются в столбцах «Абсолютная погрешность, с» и «Результат сравнения» таблицы, представленной на панели «Каналы УВКУ, длительность КУ».

е) после завершения проверки сохранить файл протокола;

ж) повторить действия а) - е) для другого модуля ФСК80-2;

з) на панели «Сохранение файла протокола » нажать кнопку «Завершить»;

и) закрыть программную панель «МПВК», выключить изделие и приборы, отсоединить принадлежности.

Результат поверки считать положительным, если в процессе проведения поверки не было сообщений об ошибках («не норма» в столбце «Результат сравнения»).

Примечание - Программа регистрирует ошибку проверки, если рассчитанное значение абсолютной погрешности установки длительности команды управления превышает значение 0,01 с.

13.7 Обработка результатов измерений

дата

И

Подп.

дубл.  $\overline{z}$ Инв. 1

 $\overline{z}$ инв.

Взам.

дата

И

Подп.

13.7.1 Обработка результатов измерений, полученных экспериментально, осуществляется СПО в соответствии с ГОСТ 8.207.

13.7.2 Результаты измерений и значения погрешностей измерений заносятся в файл протокола, содержащего информацию о выполнении поверки по методике, изложенной в разделе 13.

13.8 Оформление результатов поверки

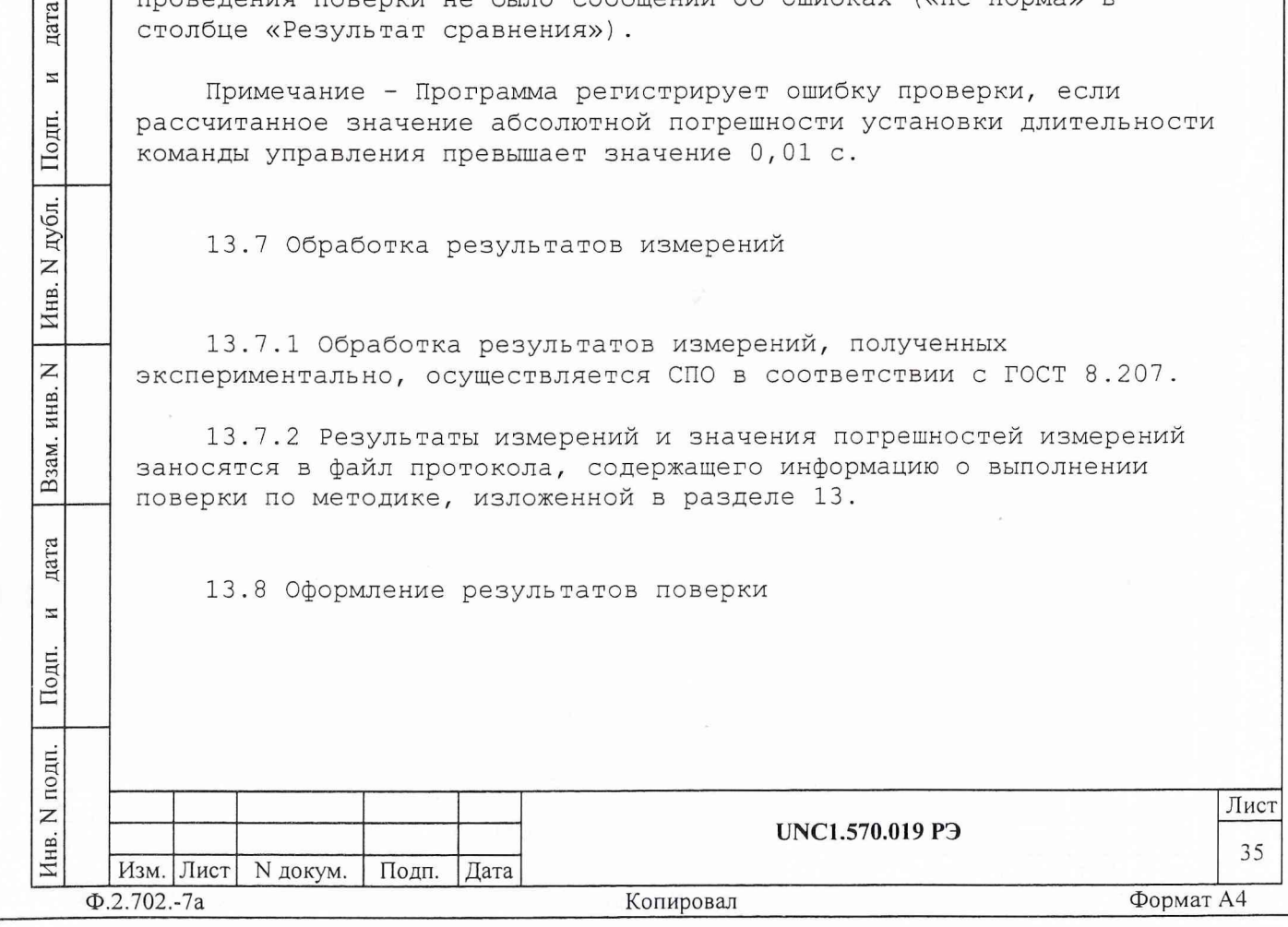

13.8.1 Для каждой измеряемой величины, погрешность которой определяется, составляется протокол, в котором указываются: - результат измерения величины;

- значение погрешности измерения, рассчитанного СПО в результате обработки результатов измерений;

- предел допускаемой погрешности для каждого измеренного значения измеряемой величины;

- результат сравнения значения погрешности измерения, рассчитанного СПО в результате обработки результатов измерений с пределом допускаемой погрешности.

13.8.2 Положительные результаты поверки оформляются в соответствии с ПР 50.2.006, а поверительные клейма наносятся в соответствии с ПР 50.2.007.

13.8.3 Отрицательные результаты поверки оформляются в соответствии с требованиями ПР 50.2.006.

3960

дата

И

Подп.

дубл.  $\overline{z}$ Инв.

 $\overline{z}$ 

Взам. инв.

дата

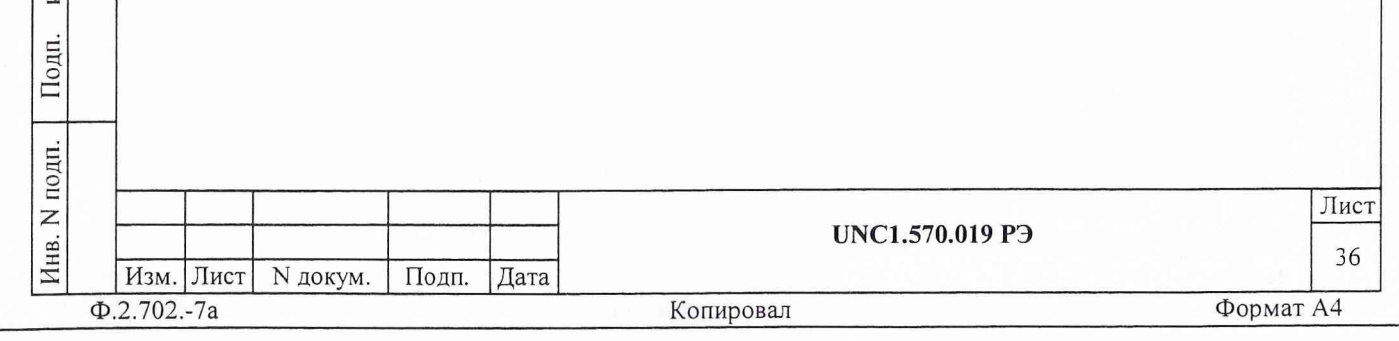

14 ВОЗМОЖНЫЕ НЕИСПРАВНОСТИ И СПОСОБЫ ИХ УСТРАНЕНИЯ

14.1 Возможные неисправности и способы их устранения приведены в таблице 4.

Таблица 4

596 63

дата

И

Подп.

Инв. N дубл.

 $\overline{z}$ 

Взам. инв.

дата

 $\overline{z}$ 

Подп.

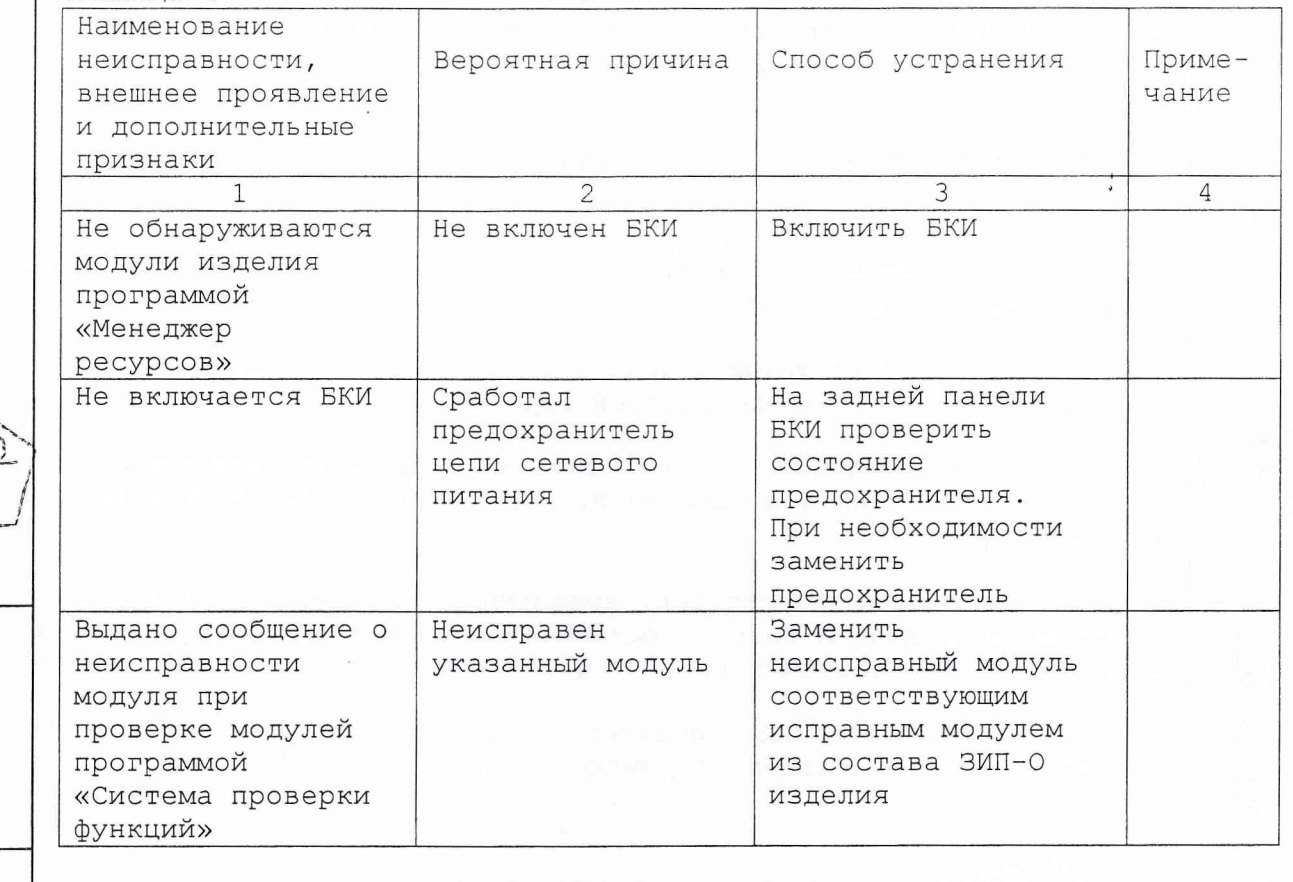

14.2 Вышедший из строя модуль необходимо заменить аналогичным модулем из состава ЗИП-О, входящего в комплект поставки изделия. Перед установкой в изделие, на модуле, взятом из ЗИП-О необходимо установить переключатели логического адреса и линии прерывания в такое же положение, что и на вышедшем из строя модуле. Установку переключателей необходимо выполнять в соответствии с руководством по эксплуатации соответствующего модуля.

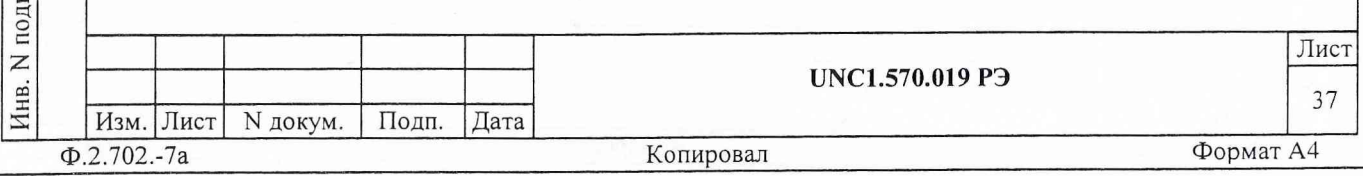